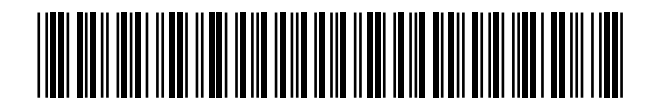

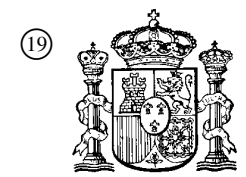

 <sup>19</sup> OFICINA ESPAÑOLA DE PATENTES Y MARCAS

ESPAÑA

<sup>11</sup> Número de publicación: 2 220 258

<sup>51</sup> Int. Cl.<sup>7</sup> : **G06F 17/30**

## 12 TRADUCCIÓN DE PATENTE EUROPEA T3

- <sup>86</sup> Número de solicitud europea: **99943514 .2**
- <sup>86</sup> Fecha de presentación : **02.09.1999**
- <sup>87</sup> Número de publicación de la solicitud: **<sup>1171836</sup>**
- <sup>87</sup> Fecha de publicación de la solicitud: **16.01.2002**

<sup>54</sup> Título: **Tecla de función para el tratamiento de datos de ordenador.**

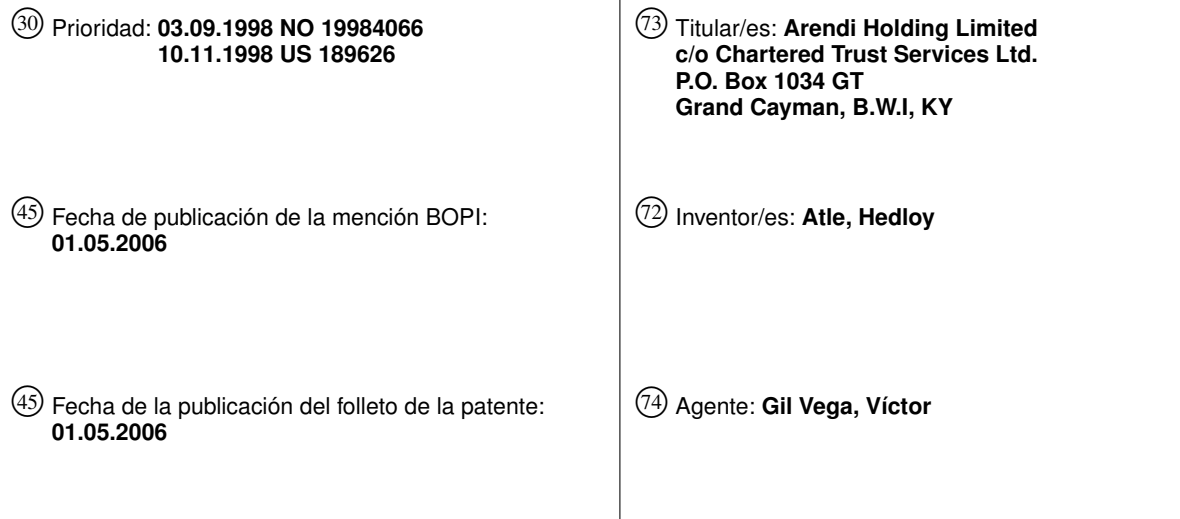

ES 2 220 258 T3 **ES 2 220 258 T3**

Aviso: En el plazo de nueve meses a contar desde la fecha de publicación en el Boletín europeo de patentes, de la mención de concesión de la patente europea, cualquier persona podrá oponerse ante la Oficina Europea de Patentes a la patente concedida. La oposición deberá formularse por escrito y estar motivada; sólo se considerará como formulada una vez que se haya realizado el pago de la tasa de oposición (art. 99.1 del Convenio sobre concesión de Patentes Europeas).

10

15

20

 $25$ 

30

35

40

45

50

55

60

65

### DESCRIPCIÓN

Tecla de función para el tratamiento de datos de ordenador.

La presente invención se refiere a un método de acceso, en una segunda fuente de información, a la segunda información asociada a la primera información en un programa de aplicación que contiene los datos del usuario.

Recientemente, con la aparición de programas, tales como los procesadores de texto, hojas de cálculo, etc., denominados a continuación "procesadores de texto", los usuarios pueden necesitar la recuperación de información, como la información de nombres y direcciones, etc., para su inserción en un documento, como una carta, un fax, etc., creado con el procesador de texto. Típicamente, la información es recuperada por el usuario desde una fuente de gestión de la información externa al procesador de texto, tal como un programa de base de datos, un programa de gestión de contactos, etc., o desde el propio procesador de texto, para su inserción en el documento. Los ejemplos de tales procesadores de texto son el Word, Notepad, Excel, Wordpad, Word-Perfect, Quatropro, Amipro, etc., y los ejemplos de estas fuentes de gestión de la información son el Access, Outlook, Oracle, dBase, rBase, Cardfile, etc.

Sin embargo, la información en la base de datos debe ser actualizada constantemente por el usuario. Esto requiere que el usuario aprenda a utilizar y a tener acceso a la base de datos. En este caso, un cambio en la información, como un cambio en una dirección o un nombre, etc., exige que el usuario del procesador de texto ejecute este cambio en la base de datos, o como alternativa, el cambio es realizado en la base de datos centralmente por un administrador de base de datos.

La US 5.761.656 revela una interfaz entre una aplicación de ordenador y una base de datos, en la cual un usuario invoca la aplicación y otro programa, denominado "gestor de enlaces". El usuario "arrastra y baja" objetos desde una ventana de aplicación hacia una ventana del gestor de enlaces para ordenar al gestor de enlaces que asocie los parámetros de los objetos a los campos de entrada y salida de las operaciones. Así, el usuario debe identificar una cadena de búsqueda, para iniciar la búsqueda en la base de datos, y para copiar y pegar los datos en la aplicación.

Por lo tanto, la presente invención se refiere a un método, a un programa informático y a un soporte legible por ordenador para proporcionar el elemento de función mediante la utilización en particular de una pantalla táctil, tecla de teclado, icono, menú, dispositivo de mando de voz, etc., denominado a continuación "botón", proporcionado en un programa informático, tal como un programa de procesamiento de texto, un programa de hojas de cálculo, etc., y acoplado a una fuente de gestión de la información para proporcionar un tratamiento de direcciones dentro de un documento creado por el programa informático, proporcionando por este medio un método y un soporte legible por ordenador para el tratamiento de direcciones dentro de un programa informático.

Un objeto de la presente invención consiste en proporcionar un método y un soporte legible por ordenador para el tratamiento de direcciones dentro de un programa informático, tal como un programa de procesamiento de texto, un programa de hojas de cálculo, etc.

Otro objeto de la presente invención consiste en proporcionar un método y un soporte legible por ordenador para el tratamiento de direcciones dentro de un programa informático, tal como un programa de procesamiento de texto, un programa de hojas de cálculo, etc., mediante la utilización de una unidad de entrada, tal como una pantalla táctil, tecla de teclado, icono, menú, dispositivo de mando de voz, etc., proporcionado en el programa informático y acoplado a una fuente de gestión de la información, tal como un programa de base de datos, programa de gestión de contactos, etc.

Los objetos anteriormente mencionados y otros objetos de acuerdo con la presente invención se consiguen proporcionando un método, un programa informático y un soporte legible por ordenador según las reivindicaciones 1, 15 y 16 respectivamente.

Se proporciona un elemento de función, tal como una tecla, botón, icono, o menú, ligado a una operación de usuario en un ordenador, por el cual un único clic en el elemento de función en una ventana o programa sobre una pantalla de ordenador, o una única selección en un menú en un programa, inicia la recuperación del nombre y direcciones y/o de la información relacionada con otra persona o compañía, mientras el usuario está trabajando simultáneamente en otro programa, por ejemplo, un procesador de texto. El clic sobre el elemento de función inicia un programa conectado al botón para buscar una base de datos o archivo disponible en o a través del ordenador, que contiene los datos relacionados con la persona, compañía o dirección, con el fin de consultar los datos correspondientes a lo que el usuario escribe, o escribe parcialmente, por ejemplo el nombre y/o dirección en el procesador de texto, los datos correctos procedentes de la base de datos, los datos relacionados con los datos escritos, por ejemplo el nombre de la persona, compañía, o la dirección tradicional o electrónica, u otra persona, o compañía, o datos relacionados con la dirección, y alternativamente las personas, compañías, o direcciones, se visualizan y se introducen posiblemente en el procesador de texto, si estos datos relacionados existen.

La presente invención incluye asimismo un soporte legible por ordenador que almacena las instrucciones del programa por las cuales se puede realizar el método de la invención cuando las instrucciones almacenadas del programa están cargadas adecuadamente en un ordenador.

Una valoración más completa de la invención y de las numerosas ventajas que conlleva, se conseguirá fácilmente a medida que se vaya entendiendo mejor en la siguiente descripción detallada de la misma, realizada con referencia a los dibujos adjuntos, en los cuales:

La figura 1 es un diagrama de proceso que ilustra un método para el tratamiento de direcciones dentro de un programa informático, de acuerdo con una realización típica de la presente invención.

La figura 2 es un diagrama de proceso que ilustra un método para el tratamiento de direcciones dentro de un programa informático, de acuerdo con otra realización típica de la presente invención.

La figura 3 es la vista de una pantalla que ilustra la entrada de un nombre que se debe buscar y un botón de tratamiento de direcciones dentro de un procesador

10

20

 $25$ 

30

55

60

65

3

de texto, de acuerdo con una realización típica de la presente invención.

La figura 4 es la vista de una pantalla que ilustra una dirección recuperada en un procesador de texto, de acuerdo con una realización típica de la presente invención.

La figura 5 es la vista de una pantalla que ilustra la entrada de un nombre y una dirección que se deben buscar y un botón de tratamiento de direcciones dentro de un procesador de texto, de acuerdo con una realización típica de la presente invención.

La figura 6 es la vista de una pantalla que ilustra una ventana de mensajes para añadir un nuevo contacto, de acuerdo con una realización típica de la presente invención.

La figura 7 es la vista de una pantalla que ilustra una ventana de mensajes de registro de contactos, de acuerdo con una realización típica de la presente invención.

La figura 8 es la vista de una pantalla que ilustra una ventana de mensajes de una dirección que falta, de acuerdo con una realización típica de la presente invención.

La figura 9 es la vista de una pantalla que ilustra una ventana de mensajes para modificar una dirección de contacto, de acuerdo con una realización típica de la presente invención.

La figura 10 es la vista de una pantalla que ilustra una ventana de mensajes de registro para seleccionar una dirección de contacto, de acuerdo con una realización típica de la presente invención.

La figura 11 es la vista de una pantalla que ilustra un modo más detallado para registrar una dirección adicional para el registro de contactos de la figura 9, de acuerdo con una realización típica de la presente invención.

La figura 12 es la vista de una pantalla que ilustra una ventana del programa de gestión de contactos en un modo totalmente detallado, de acuerdo con una realización típica de la presente invención.

La figura 13 es la vista de una pantalla que ilustra una dirección que ya está funcionando en la ventana de mensajes, de acuerdo con una realización típica de la presente invención.

La figura 14 es la vista de una pantalla que ilustra la entrada de un nombre que se debe buscar y un botón de tratamiento de direcciones dentro de una hoja de cálculo, de acuerdo con una realización típica de la presente invención.

La figura 15 es la vista de una pantalla que ilustra una dirección recuperada en una hoja de cálculo, de acuerdo con una realización típica de la presente invención.

La figura 16 y última, es una ilustración esquemática de un ordenador de uso general para ejecutar los procesos de la presente invención, de acuerdo con una realización típica de la presente invención.

En una realización de la presente invención, el direccionamiento del único botón se realiza al proporcionar una unidad de entrada, tal como una pantalla táctil, teclado, icono, menú, dispositivo de mando de voz, etc., denominado a continuación el "botón", en un programa informático, tal como un programa de procesamiento de texto, programa de hojas de cálculo, etc., denominado a continuación "procesador de texto", para ejecutar aquí el tratamiento de direcciones.

En consecuencia, en un procesador de texto, se

añade el botón y un usuario escribe la información, tal como el nombre de un destinatario, o parte del nombre, etc., en un documento creado con el procesador de texto, tal como una carta, fax, etc., y luego

hace clic, selecciona, ordena, etc., el botón a través de la unidad de entrada adecuada, tal como una casilla de la pantalla táctil, tecla del teclado, icono, elección de menú, dispositivo de mando de voz, etc. Entonces un programa ejecuta y recupera la información escri-

ta del documento y busca una fuente de gestión de la información, tal como una base de datos, archivo, programa de base de datos, programa de gestión de contactos, etc., denominado a continuación "base de datos" para determinar si la información, tal como el

15 nombre o parte del nombre escrito y buscado por el programa existe en la base de datos. Si el programa no encuentra la información almacenada, tal como un nombre, correspondiente al nombre o parte del nombre escrito, el programa pregunta al usuario si la infor-

mación, tal como el nombre que no ha sido encontrado, tiene que ser añadido a la base de datos. Además, el usuario puede introducir cualquier otra información aparte del nombre, tal como las direcciones, oficinas, números de teléfono, números de fax, dirección de email, etc., de modo tal que esta otra información pue-

da ser almacenada en la base de datos para un uso posterior.

Si el programa encuentra el(los) nombre(s) y dirección(es) correspondiente(s) a la parte del nombre del destinatario escrito, se introduce automáticamente esta información adicional dentro del procesador de texto del usuario, opcionalmente con una confirmación por el usuario de que son los datos correctos. Si la información escrita sobre la dirección no corres-

35 40 ponde a los datos ya almacenados en la base de datos, después de hacer clic sobre el botón, el programa, por ejemplo, deja que el usuario decida (1) si se trata de nuevos datos (por ejemplo, una nueva dirección) para un contacto existente, (2) si los datos almacenados

45 deben ser sustituidos por lo que el usuario acaba de escribir, (3) si se trata de un nuevo contacto con el mismo nombre que uno ya introducido dentro de la base de datos, o (4) si la dirección escrita debe ser utilizada solamente una vez, y por lo tanto no debe ser almacenada en modo alguno en la base de datos.

50 Si, posteriormente, por ejemplo, se rellama un nombre con varias direcciones almacenadas en la base de datos, se visualizarán todas las direcciones para este contacto, para que la dirección correcta pueda ser seleccionada por el usuario.

También se puede ampliar el programa para almacenar y recuperar otra información, tal como unos números de teléfono, números de fax, direcciones de email, etc. Una vez que el programa rellama los números de teléfono, números de fax, direcciones de email, etc., el usuario puede ordenar al programa que envíe los e-mails, fax, etc. De forma similar, si el usuario escribe en el nombre de una lista de mails, el programa crea cartas intercaladas, e-mails por grupos, etc.

Con referencia ahora a los dibujos, en los cuales los mismos números de referencia designan las partes idénticas o correspondientes en todas las distintas figuras, y de forma más particular en las figuras 1 y 2, se ilustran unos diagramas de proceso de un direccionamiento de botón único, de acuerdo con las realizaciones típicas de la presente invención.

En la figura 1, después de que el usuario haya in-

10

15

20

 $25$ 

30

35

40

45

50

55

60

65

sertado la dirección en el procesador de texto, el usuario acciona el botón en el paso 2 y el programa analiza lo que el usuario ha escrito en el documento en el paso 4. En el paso 6, el programa decide lo que se ha encontrado en el documento y si el programa no ha encontrado nada en el documento o si lo que ha encontrado no era interpretable el programa va al paso 8 y saca un mensaje apropiado para el usuario y luego se interrumpe en el paso 16. El programa analiza lo que el usuario ha escrito en el documento en el paso 4, por ejemplo, mediante el análisis (i) separaciones de párrafo/línea/formateado, etc., (ii) indicadores y abreviaturas de calle, avenida, camino, callejón, bulevar, ciudad, estado, código postal, país, etc., (iii) indicadores y abreviaturas de Sr., Sra., Sir, Frau, Herr, Madam, Madame, Jr., Senior, etc., (iv) indicadores y abreviaturas de Inc., Ltd., P.C., L.L.C., SA, AS, AB, ASA, AG, etc., y (v) una base de datos de nombres comunes de hombre/mujer.

Si el programa encuentra una lista de mailing de direcciones de e-mail/número de teléfono por nombre de categoría u otra información, en el paso 6, el programa ejecuta una acción apropiada y luego la ejecución del programa se interrumpe en el paso 16. Si el programa encuentra solamente un nombre o las iniciales, o algo similar, el programa consulta el nombre en la base de datos en el paso 12 y en el paso 18 el programa determina lo que se ha encontrado. Si el programa encuentra más de una coincidencia posible de contacto/dirección, en el paso 20 el programa muestra las elecciones de menú al usuario para que pueda elegir una respuesta adecuada. Entonces, en el paso 22 el programa inserta una dirección y nombre exactos en el documento y luego en el paso 16 el programa interrumpe la ejecución. Si el programa encuentra una coincidencia exacta, es decir, un contacto con una dirección, el programa inserta la dirección y nombre exactos en el documento en el paso 22 y luego se interrumpe la ejecución en el paso 16. Si el programa no encuentra un nombre en la base de datos, en el paso 24 el programa sugiere al usuario que especifique una dirección y luego se interrumpe la ejecución en el paso 16. Si el programa en el paso 6 encuentra un nombre y una dirección, en el paso 14 se consulta el nombre en la base de datos. Luego, en el paso 26, si no se encuentra ninguna coincidencia, en el paso 28 el programa inserta una dirección y un nombre que son corregidos eventualmente por el usuario dentro de la base de datos y luego se interrumpe la ejecución en el paso 16. Si en el paso 26, se encuentran el nombre y dirección, en el paso 32 el programa no toma ninguna medida o muestra los datos para que el usuario los edite. Si en el paso 26, se encuentra el nombre pero no la dirección, el programa sugiere al usuario que tome una decisión en el paso 30. Si el usuario decide que este otro contacto tenga el mismo nombre, el programa se va al paso 28. Si el usuario decide que se trata de un hecho aislado, no se toma ninguna medida y el programa se interrumpe en el paso 16. Si el usuario decide que el contacto, por ejemplo, se ha mudado y que se trata de una nueva dirección, en el paso 34 una de las direcciones antiguas del contacto es sustituida por la nueva y el programa se interrumpe en el paso 16. Si el usuario decide que se trata de una dirección adicional para el contacto, en el paso 36 se inserta la dirección adicional en la base de datos para este contacto y la ejecución se interrumpe en el paso 16.

El diagrama de flujo indicado en la figura 2 es si-

milar al diagrama de flujo de la figura 1, excepto para algunos pasos adicionales que se exponen ahora. En el paso 6, si el programa encuentra solamente un nombre o un nombre similar se consulta el nombre en la base de datos en el paso 12, luego en el paso 18 si el programa ha encontrado más de una coincidencia posible de contacto/dirección, el programa muestra las elecciones al usuario para que pueda elegir una dirección en el paso 20. Luego en el paso 21 el usuario decide si inserta la dirección seleccionada dentro del documento. Si el usuario no decide seleccionar la dirección dentro del documento el programa interrumpe la ejecución en el paso 16. Si el usuario decide insertar la dirección seleccionada dentro del documento, el programa inserta la dirección y el nombre dentro del documento en el paso 22 y luego se interrumpe en el paso 16.

Si el programa encuentra un nombre y dirección en la base de datos en el paso 6, luego en el paso 14 el programa consulta el nombre en la base de datos y en el paso 26 el programa determina lo que ha encontrado. Si el programa no encuentra el nombre en el paso 26, en el paso 27 el programa sugiere al usuario que tome una decisión y haga una revisión e inserte o no el contacto y la dirección. Si el usuario decide no insertar la dirección de contacto, el programa se interrumpe en el paso 16. Si el usuario decide insertar la dirección de contacto, en el paso 28 el programa inserta la dirección y el nombre que pueden ser corregidos eventualmente por el usuario o el programa en la base de datos y luego la ejecución se interrumpe en el paso 16.

Si en el paso 26 el programa encuentra un nombre y no una dirección, en el paso 29 se consulta el nombre en la base de datos. Luego en el paso 31, el programa decide si este contacto posee otra dirección. Si el contacto no tiene otra dirección, en el paso 33 el programa sugiere al usuario que tome una decisión y haga una revisión y añada o no la dirección. Si el usuario no quiere añadir la dirección en el paso 33, el programa se interrumpe en el paso 16. Si el usuario quiere añadir la dirección en el paso 33 porque es una dirección adicional para el contacto, en el paso 36 se inserta la dirección en la base de datos para el contacto y la ejecución se interrumpe en el paso 16.

En el paso 30, si el usuario decide que se trata de otro contacto con un mismo nombre, el programa va al paso 28. Si en el paso 30 el usuario decide que es un hecho aislado, el programa se interrumpe en el paso 16. Si en el paso 30, el usuario decide que el contacto, por ejemplo, se ha mudado, el programa va al paso 34. Si en el paso 30, el usuario decide que se trata de una dirección adicional para el contacto, en el paso 36 el programa inserta la dirección en la base de datos para el contacto y luego se interrumpe en el paso 16.

Se describirán ahora varias vistas típicas de pantalla que se generan durante la ejecución del programa, de acuerdo con la presente invención, haciendo referencia a las figuras 3-15 y los ejemplos como sigue.

Para recuperar una dirección existente de la base de datos, la figura 3 ilustra un punto de partida en un documento de procesador de texto, tal como un documento en Word, en el cual el usuario ha escrito un nombre 40. El usuario pincha el botón 42, por ejemplo, señalado "ÚnicoBotón" y el programa de acuerdo con la presente invención recupera el nombre 40 del documento, busca una base de datos para el nombre 40, e inserta la dirección recuperada 44 asociada al

30

60

65

nombre 40 dentro del documento como se muestra, por ejemplo, en la figura 4.

El ejemplo anterior corresponde a los pasos 2, 4, 6, 12, 18, 22 y 16 en los diagramas de procesos de las figuras 1 y 2.

Para añadir un nuevo contacto a la base de datos, la figura 5 ilustra un punto de partida en el documento del procesador de texto, tal como un documento en Word, en el cual el usuario ha escrito un nombre y dirección de un nuevo contacto 46. El usuario acciona el botón 42, por ejemplo, señalado "ÚnicoBotón", y el programa de acuerdo con la invención recupera el nuevo contacto 46 del documento, busca una base de datos para el nombre del nuevo contacto 46 y genera una pantalla tal como se muestra, por ejemplo, en la figura 6. Esta pantalla incluye un mensaje 50 que comunica al usuario que el nuevo contacto no existe en la base de datos, el mensaje 52 que incluye la dirección recuperada del documento, una selección del tipo de dirección 54, tal como casa, oficina, etc., y los botones 56, 58 y 60 respectivamente de "OK", "Detalles", y "Cancelar".

En este punto, el usuario puede cancelar la operación por accionamiento del botón 60 de "Cancelar", pedir al programa que almacene los datos en la base de datos y volver al documento por accionamiento del botón 56 de "OK", o comprobar los detalles antes de almacenar los datos en la base de datos por accionamiento del botón 58 de "Detalles". Si el usuario acciona el botón 58 de "Detalles", tal como se muestra, por ejemplo, en la figura 7, se proporciona una pantalla de mensajes de modo tal que el usuario pueda revisar y editar los datos 62 y la selección 54, almacenar los datos 62 y 54 en la base de datos mediante el accionamiento del botón 64 de "Añadir y Elegir", ver más opciones por medio del accionamiento del botón 66 de "Opciones", o cancelar la operación mediante el accionamiento del botón 60 "Cancelar".

El ejemplo anterior corresponde a los pasos 2, 4, 6, 14, 26, 28 y 16 en el diagrama de flujo de la figura 1 y a los pasos 2, 4, 6, 14, 26, 27, 28 y 16 en el diagrama de flujo de la figura 2.

Para tratar de recuperar una dirección existente, pero cuando el contacto no se encuentra en la base de datos, la figura 3 ilustra un punto de partida en el documento del procesador de texto, tal como un documento en Word, en el cual el usuario ha escrito el nombre de un contacto 40. El usuario acciona el botón 42, por ejemplo, el "ÚnicoBotón" señalado, y el programa de acuerdo con la presente invención recupera el nombre 40 del documento, busca una base de datos para el nombre de contacto 40 y genera una pantalla tal como se muestra, por ejemplo, en la figura 8. Esta pantalla incluye un mensaje 68 que comunica al usuario que el contacto no existe en la base de datos y especifica una dirección, y el botón 56 de "OK". En este punto, cuando el usuario acciona el botón 56 de "OK", el usuario vuelve al documento para que la dirección de contacto pueda ser incluida como en el ejemplo 2 anterior.

El ejemplo anterior corresponde a los pasos 2, 4, 6, 12, 18, 24 y 16 en los diagramas de procesos de las figuras 1 y 2.

Para añadir una nueva dirección para un contacto ya existente en una versión corta, la figura 4 ilustra un punto de partida en el documento del procesador de texto, tal como un documento en Word, en el cual el usuario ha escrito un nombre y la nueva dirección de

un contacto ya existente 44. El usuario acciona el botón 42, por ejemplo, señalado como "ÚnicoBotón", y el programa de acuerdo con la presente invención recupera el contacto ya existente 44 del documento, busca una base de datos para el nombre del contacto

- existente 44 y genera una pantalla tal como se muestra, por ejemplo, en la figura 9. Esta pantalla incluye un mensaje 70 que comunica al usuario que el contacto ya existe en la base de datos con una dirección
- 10 ya existente, un mensaje 72 que incluye la dirección existente, la adición del nuevo contacto con la selección del mismo nombre 74, el cambio de selección de la dirección ya existente 76, la utilización de la dirección ya existente en la selección del documento 78, la

15 20  $25$ adición de la nueva dirección a la selección de contactos 80, la selección del tipo de dirección 54, tal como casa, oficina, etc., y los botones 56, 58 y 60 respectivamente de "OK", "Detalles" y "Cancelar". En este punto, el usuario puede seleccionar una de las cuatro opciones 74-80 y accionar el botón 56 de "OK" para ejecutar las opciones seleccionadas. El usuario puede cancelar también la operación mediante el accionamiento del botón 60 de "Cancelar", o comprobar los detalles antes de almacenar los datos en la base de datos por medio del accionamiento del botón 58 de "Detalles".

> El ejemplo anterior corresponde a los pasos 2, 4, 6, 14, 26, 28, 30, 34, 36, y 16 en el diagrama de flujo de la figura 1 y a los pasos 2, 4, 6, 14, 26, 29, 31, 30, 28, 34, 36, y 16 en el diagrama de flujo de la figura 2.

- Para elegir entre varias direcciones coincidentes posibles, la figura 3 ilustra un punto de partida en un documento de procesador de texto, tal como un documento en Word, en el cual el usuario ha escrito un
- 35 40 nombre y posiblemente una dirección de al menos un contacto ya existente 40. El usuario acciona el botón 42, por ejemplo, señalado como "ÚnicoBotón", y el programa de acuerdo con la presente invención recupera el contacto existente 40 del documento, busca una base de datos para el nombre del contacto ya existente 40 y genera una pantalla tal como se mues-
- 45 50 tra, por ejemplo, en la figura 10. Esta pantalla incluye un mensaje que comunica al usuario que el nombre corresponde a varias direcciones y posibles contactos que ya existen en la base de datos, con los contactos y direcciones ya existentes para la selección 82, un mensaje 84 que incluye el nombre y dirección completos para el contacto que el usuario selecciona en 82, el botón 66 de "Opciones", un botón 86 de "Elegir", un botón 88 de "Detalles completos", un botón
- 55 90 de "Más>>>", y el botón 60 de "Cancelar". La pantalla mencionada anteriormente indica al usuario que existe al menos un contacto con el mismo nombre, y que existen más de una dirección y/o contacto que coinciden.

En este punto, el usuario puede accionar el botón 86 de "Elegir" para utilizar la dirección seleccionada y volver al documento, o el usuario puede accionar el botón 90 de "Más>>>" para ver cómo el programa ha interpretado lo que el usuario ha escrito en el procesador de texto, y cambiar eventualmente este dato, en el cual el programa genera una pantalla actualizada tal como se muestra, por ejemplo, en la figura 11. La pantalla actualizada incluye el dato 62 que muestra el nombre escrito en el procesador de texto tal como el programa lo ha interpretado, los campos de direcciones, y los campos para la selección del tipo de dirección 54, tal como casa, oficina, etc., que el usuario

10

15

20

 $25$ 

30

35

40

45

50

55

60

65

9

puede cambiar antes de que el programa lo almacene en la base de datos, el botón 64 de "Añadir y Elegir", un botón 90 de "<<<Menos" que corresponde<br>al botón 90 de "Más>>>" para volver a la pantalla al botón 90 de "Más>>>" para volver a la pantalla de la figura 10, y un botón 92 de "Añadir esta dirección al contacto seleccionado más arriba". El usuario puede accionar entonces el botón 92 de "Añadir esta dirección al contacto seleccionado más arriba" y el resultado en el procesador de texto viene ilustrado en la figura 4. El usuario puede cancelar también la operación mediante el accionamiento del botón 60 de "Cancelar", o accionar el botón 64 de "Añadir y Elegir" para añadir este nombre y dirección como nuevo contacto y dirección, o abrir la base de datos antes de almacenar los datos en la base de datos mediante el accionamiento del botón 88 de "Detalles completos" tal como se describirá más adelante.

El ejemplo anterior corresponde a los pasos 2, 4, 6, 12, 18, 20, 22 y 16 en el diagrama de flujo de la figura 1 y a los pasos 2, 4, 6, 12, 18, 20, 21, 22 y 16 en el diagrama de proceso de la figura 2.

Para añadir una nueva dirección para un contacto ya existente en una versión larga, la figura 4 ilustra un punto de partida en un documento del procesador de texto, tal como un documento en Word, en el cual el usuario ha escrito un nombre y una nueva dirección de un contacto ya existente 44. El usuario acciona el botón 42, por ejemplo, señalado como "ÚnicoBotón", y el programa de acuerdo con la presente invención recupera el contacto existente 44 del documento, busca una base de datos para el nombre del contacto existente 44 y genera una pantalla tal como se muestra, por ejemplo, en la figura 9. Tal como se ha descrito anteriormente, la pantalla incluye un mensaje 70 que comunica al usuario que el contacto ya existe en la base de datos con una dirección ya existente, y el usuario puede accionar el botón 58 de "Detalles" para ver los detalles de la nueva dirección para modificar potencialmente los detalles antes de que se almacenen en la base de datos y el programa genera una pantalla tal como se muestra, por ejemplo, en la figura 10. Desde esta pantalla, el usuario puede elegir utilizar una dirección distinta de la que ha escrito, y volver al documento, o el usuario puede accionar el botón 88 de "Detalles completos" para entrar directamente en un programa de la base de datos, tal como Outlook, como se muestra, por ejemplo, en la figura 12. En la figura 12, el programa de la base de datos, tal como Outlook, puede incluir las partes 94-104 para que el usuario pueda modificar varios tramos de datos antes de que se almacenen en la base de datos.

Como alternativa, en la pantalla que se muestra en la figura 10, el usuario puede accionar el botón 90 de "Más>>>", momento en el cual el programa genera la pantalla tal como se muestra, por ejemplo, en la figura 11 y tal como se ha descrito anteriormente. En esta pantalla, el usuario puede accionar entonces el botón 92 de "Añadir esta dirección al contacto seleccionado más arriba". Si la dirección escrita se encuentra ya en uso, el programa genera una pantalla que incluye un mensaje 106, y los botones 108 y 110 respectivamente de "Sí" y "No", tal como se muestra, por ejemplo, en la figura 13. Si el usuario pincha el botón 108 de "Sí", el programa escribe encima de la dirección de contacto la dirección especificada por el usuario (por ejemplo,si el contacto se ha mudado) y el resultado en el procesador de texto se muestra, por ejemplo, en la figura 4.

El ejemplo anterior corresponde a los pasos 2, 4, 6, 12, 14, 26, 28, 30, 34, 36 y 16 en el diagrama de flujo de la figura 1 y a los pasos 2, 4, 6, 12, 14, 26, 29, 31, 30, 28, 34, 36 y 16 en el diagrama de flujo de la figura 2.

Para una aplicación de hoja de cálculo, la figura 14 ilustra un punto de partida en un documento del procesador de texto, tal como una hoja de cálculo de Excel, en el cual el usuario ha escrito un nombre 112. El usuario pincha el botón 42, por ejemplo, señalado como "ÚnicoBotón", y el programa de acuerdo con la presente invención recupera el nombre 112 de la hoja de cálculo, busca una base de datos para el nombre 112, e inserta la dirección recuperada 114 en la hoja de cálculo tal como se muestra, por ejemplo, en la figura 15. En consecuencia, los ejemplos anteriores se aplican no solamente a los documentos de un procesador de texto, tal como los documentos en Word, etc., sino también a los documentos de otro procesador de texto, y hojas de cálculo, tal como las hojas de cálculo en Excel, etc.

El ejemplo anterior corresponde a los pasos 2, 4, 6, 12, 18, 22 y 16 en los diagramas de procesos de las figuras 1 y 2.

La figura 16 es una ilustración esquemática de un sistema de ordenador para ejecutar el direccionamiento de único botón de acuerdo con la presente invención. Un ordenador 200 ejecuta el método de la presente invención, en la cual el ordenador incluye, por ejemplo, una unidad de visualización 202, tal como una unidad convencional de visualización o un monitor de pantalla táctil con una interfaz de pantalla táctil, etc., un teclado 204, un dispositivo de punteado 206, una almohadilla para ratón o una almohadilla digital 208, un disco duro 210, u otras unidades de soporte fijas, de alta densidad, conectadas mediante la utilización de un bus adecuado para el dispositivo (por ejemplo, un bus SCSI, un bus IDE perfeccionado, un bus Ultra DMA, un bus PCI, etc.), una unidad disquetera 212, una unidad de cinta o CD ROM 214 con soportes de cinta o CD 216, u otros dispositivos de soporte amovibles, tales como los soportes magneto-ópticos, etc., y una tarjeta madre 218. La tarjeta madre 218 incluye, por ejemplo, un procesador 220, una RAM 222, y una ROM 224 (por ejemplo, DRAM, ROM, EPROM, EEPROM, SRAM, SDRAM, y flash RAM, etc.), los puertos de E/S 226 que se pueden utilizar para acoplarse a los dispositivos externos, redes, etc., (no mostrados), y los dispositivos lógicos opcionales especializados (por ejemplo, los ASIC) o los dispositivos lógicos configurables (por ejemplo, GAL y FPGA re-programable) 228 para realizar las funciones especializadas de hardware/software, tal como el procesamiento de sonidos, procesamiento de imágenes, procesamiento de señales, procesamiento de redes neurales, procesamiento de reconocimiento óptico de caracteres (OCR), etc., un micrófono 230, y un altavoz o altavoces 232.

Tal como se establece anteriormente, el sistema incluye al menos un soporte legible por ordenador, o como alternativa, se puede acceder al medio legible por ordenador a través de varias vías, tales como redes, internet, unidades, etc. Los ejemplos de soportes legibles por ordenador son los discos compactos, discos duros, disquetes, cinta, discos magneto ópticos, PROMs (EPROM, EEPROM, flash EPROM), DRAM, SRAM, SDRAM, etc. Almacenada en cualquiera o en una combinación de soportes legibles por

15

20

 $25$ 

30

ordenador, la presente invención incluye el software para controlar tanto el hardware del ordenador 200 como que el ordenador 200 pueda interactuar con un usuario humano. Este software puede incluir, sin limitarse a ello, las unidades periféricas, los sistemas operativos y las aplicaciones de usuario, tal como las herramientas de desarrollo. Estos soportes legibles por ordenador incluyen además el producto del programa informático de la presente invención para realizar cualquiera de los procesos de acuerdo con la presente invención, descritos anteriormente (véase, por ejemplo, las figuras 1-15). Los dispositivos informáticos codificadores de la presente invención pueden ser cualquier mecanismo codificador interpretado o ejecutable, incluidos sin limitarse a los mismos las listas de códigos, los interpretes, las bibliotecas dinámicas de enlaces, las clases Java, y los programas ejecutables completos, etc.

La invención también puede ser realizada mediante la preparación de circuitos integrados específicos de aplicación o mediante la interconexión de una red adecuada de circuitos convencionales de componentes, como será fácilmente evidente para los especialistas en el arte.

El tratamiento de las direcciones, de acuerdo con esta invención, es una simplificación significativa en relación con los métodos existentes, y requiere ninguna o poca formación por parte del usuario, ya que las direcciones correctas se recuperan con una cantidad mínima de mandos por el usuario, "clics", pulsaciones de teclas, etc. Además, un programa de acuerdo con la presente invención, puede ser programado y creado en la mayoría de los lenguajes existentes de programación y estar conectado a la mayoría de los procesadores de texto modernos. Por lo tanto, de acuerdo con la presente invención, el proceso de crear y actualizar los registros en una base de datos de direcciones está simplificado de forma significativa, ya que puede realizarse ahora directamente desde el procesador de texto.

Aunque la presente invención esté definida en términos de documentos de procesador de texto, tales como los documentos en Word y las hojas de cálculo en Excel, la presente invención es aplicable a todos los tipos de documentos de procesamiento de texto, tales como Notepad, Wordpad, WordPerfect, Quatropro, Amipro, etc., como será fácilmente evidente para los especialistas en el arte.

Aunque la presente invención esté definida en términos de gestión de la información o programas de base de datos, tales como Outlook, etc., la presente invención es aplicable a todos los tipos de gestión de

la información o programas de base de datos, tales como Access, Oracle, dBase, rBase, Cardfile, incluidos "los cuadros bidimensionales", etc., como será fácilmente evidente para los especialistas en el arte.

Aunque la presente invención esté definida en términos de proporcionar una unidad de entrada, tal como un botón 42 en un procesador de texto para el tratamiento de direcciones en él, la presente invención puede ponerse en práctica con todos los tipos de uni-

10 dades de entrada tales como una pantalla táctil, tecla de teclado, icono, menú, dispositivo de mando de voz, etc., como será fácilmente evidente para los especialistas en el arte.

Aunque la presente invención esté definida en términos de un programa que recupera la información de un documento antes de buscar una base de datos, el usuario puede seleccionar la información en el documento que el programa debe buscar en la base de datos (por ejemplo, destacando, seleccionando, indicando con letras cursivas, subrayando, etc.), como se-

rá fácilmente evidente para los especialistas en el arte. Aunque la presente invención esté definida en términos de un programa que recupera un nombre o parte del mismo desde un documento antes de buscar una base de datos, el programa puede recuperar una dirección o parte de la misma desde el documento antes de buscar la base de datos e insertar, corregir, completar, etc., la dirección recuperada basándose en la información encontrada en la base de datos que corresponde a la dirección o parte de la misma recuperada, como

será fácilmente evidente para los especialistas en el arte.

Además, la cantidad de nombres o direcciones encontradas con cada nuevo carácter escrito puede vi-

- 35 sualizarse en la pantalla mientras se escribe, desde el primer carácter escrito, teniendo la posibilidad el usuario por este medio y en cualquier momento de visualizar en la pantalla los nombres o direcciones encontradas para otro análisis antes de la selección.
- 40 De esta forma el usuario puede decidir cómo escribir numerosos caracteres antes de su transferencia a la pantalla y, hasta cierto punto, captar asimismo los nombres o direcciones con faltas de ortografía por el usuario o almacenadas mal escritas.

45 El usuario puede decir por medio de un botón de accionamiento correspondiente si la búsqueda debe limitarse solamente a la primera palabra o a cualquier palabra sola en un nombre o una dirección, tal como la selección de "Aventura en pleno mediodía" escri-

50 biendo solamente "en pleno", "en pleno mediodía", o "aventura en mediodía", u opcionalmente escribiendo también "mediodía" o "aventura".

55

60

65

10

15

20

 $25$ 

30

35

40

45

50

55

60

#### REIVINDICACIONES

1. Método para proporcionar un elemento de función ligado a la operación de un usuario en un programa informático de tratamiento de documentos, iniciando dicha operación del usuario la recuperación de un nombre, dirección y/u otra información relacionada con la persona o compañía desde el exterior de dicho programa, que comprende

el análisis de dicho documento, previamente escrito por un usuario, para identificar solamente partes del documento, comprendiendo dichas partes el nombre, la dirección y/o la información relacionada con la persona o compañía y utilizándose como términos de búsqueda,

una única activación de dicho elemento de función que conduce a una búsqueda, mediante la utilización de dichos términos de búsqueda, en una base de datos o archivo que contiene el nombre, dirección y/u otra información relacionada con la persona o compañía disponible en o a través del ordenador, y

la visualización de dicha información encontrada en dicha base de datos o dicho archivo.

2. Un método según la reivindicación 1, caracterizado porque dicho elemento de función está ligado un programa informático de tratamiento de documentos seleccionado a partir de un grupo compuesto de una aplicación de procesamiento de texto y una hoja de cálculo.

3. Un método según la reivindicación 1 ó 2, caracterizado porque dicha base de datos o dicho archivo está seleccionado a partir de una clase compuesta de un programa de base de datos, un programa gestor de contactos personales, un programa de hojas de cálculo, y un programa de procesamiento de texto.

4. Un método según cualquiera de las reivindicaciones anteriores, caracterizado porque dicho elemento de función está seleccionado a partir de un grupo compuesto de una pantalla táctil, una tecla de teclado, un icono, una elección de menú, un botón de ratón y un dispositivo de mando de voz.

5. Un método según la reivindicación 4, caracterizado porque dicha activación de una elección de menú comprende además la acción de seleccionar y abrir el menú.

6. Un método según cualquiera de las reivindicaciones anteriores, que comprende además el paso de realizar una operación con uno o ambos dichos términos de búsqueda y dicha información encontrada en dicha base de datos o dicho archivo.

7. Un método según cualquiera de las reivindicaciones anteriores, caracterizado porque, cuando dicha base de datos o dicho archivo incluye dicha información encontrada asociada a dichos términos de búsqueda, realiza el siguiente paso de visualizar dicha información encontrada en el programa informático de tratamiento de documentos.

8. Un método según cualquiera de las reivindicaciones anteriores, caracterizado porque dichos términos de búsqueda están seleccionados a partir del grupo compuesto de todo o parte de un nombre, una dirección, un número de teléfono, un número de telefax, y una dirección electrónica.

9. Un método según cualquiera de las reivindicaciones anteriores, caracterizado porque dichos términos de búsqueda comprenden además un nombre y dicha información encontrada comprende además una dirección asociada a dicho nombre.

10. Un método según cualquiera de las reivindicaciones anteriores, que comprende además el paso seleccionado partir de la lista de:

almacenar todo o parte de dichos términos de búsqueda en dicha base de datos o dicho archivo;

almacenar, en respuesta a la información no-encontrada mediante la utilización de dichos términos de búsqueda, todo o parte de dichos términos de búsqueda en dicha base de datos o dicho archivo.

11. Un método según cualquiera de las reivindicaciones anteriores, que comprende además el paso seleccionado a partir del grupo compuesto de:

sustituir todo o parte de dichos términos de búsqueda por todo o parte de dicha información encontrada en dicho documento;

corregir dicho término de búsqueda en dicho documento basándose en dicha segunda información

cambiar todo o parte de dichos términos de búsqueda en dicho documento por todo o parte de dicha información encontrada.

12. Un método según cualquiera de las reivindicaciones anteriores, que comprende además el paso de insertar todo o parte de dicha información encontrada en dicho documento.

13. Un método según cualquiera de las reivindicaciones anteriores, que comprende además el paso de realizar una operación seleccionada a partir de un grupo compuesto del envío de un mensaje de mail electrónico, un telex, un fax y una carta dirigidos a uno de una selección de nombres y los miembros de la lista de mailing contenida en dichos términos de búsqueda.

14. Un método según cualquiera de las reivindicaciones anteriores, caracterizado porque dichos términos de búsqueda comprenden una lista de mailing.

15. Un método según cualquiera de las reivindicaciones anteriores, caracterizado porque dicho paso de análisis comprende la interpretación de dicho documento en el cual la interpretación incluye al menos uno de los pasos de:

buscar las palabras específicas, abreviaturas, frases de combinaciones de caracteres,

la interpretación sintáctica; y

buscar las características específicas de formateado.

16. Un programa informático, que comprende el soporte codificador adaptado para realizar todos los pasos de cualquiera de las reivindicaciones 1 a 15 cuando funciona con un ordenador.

17. Un soporte legible por ordenador que almacena un programa informático según la reivindicación 16.

65

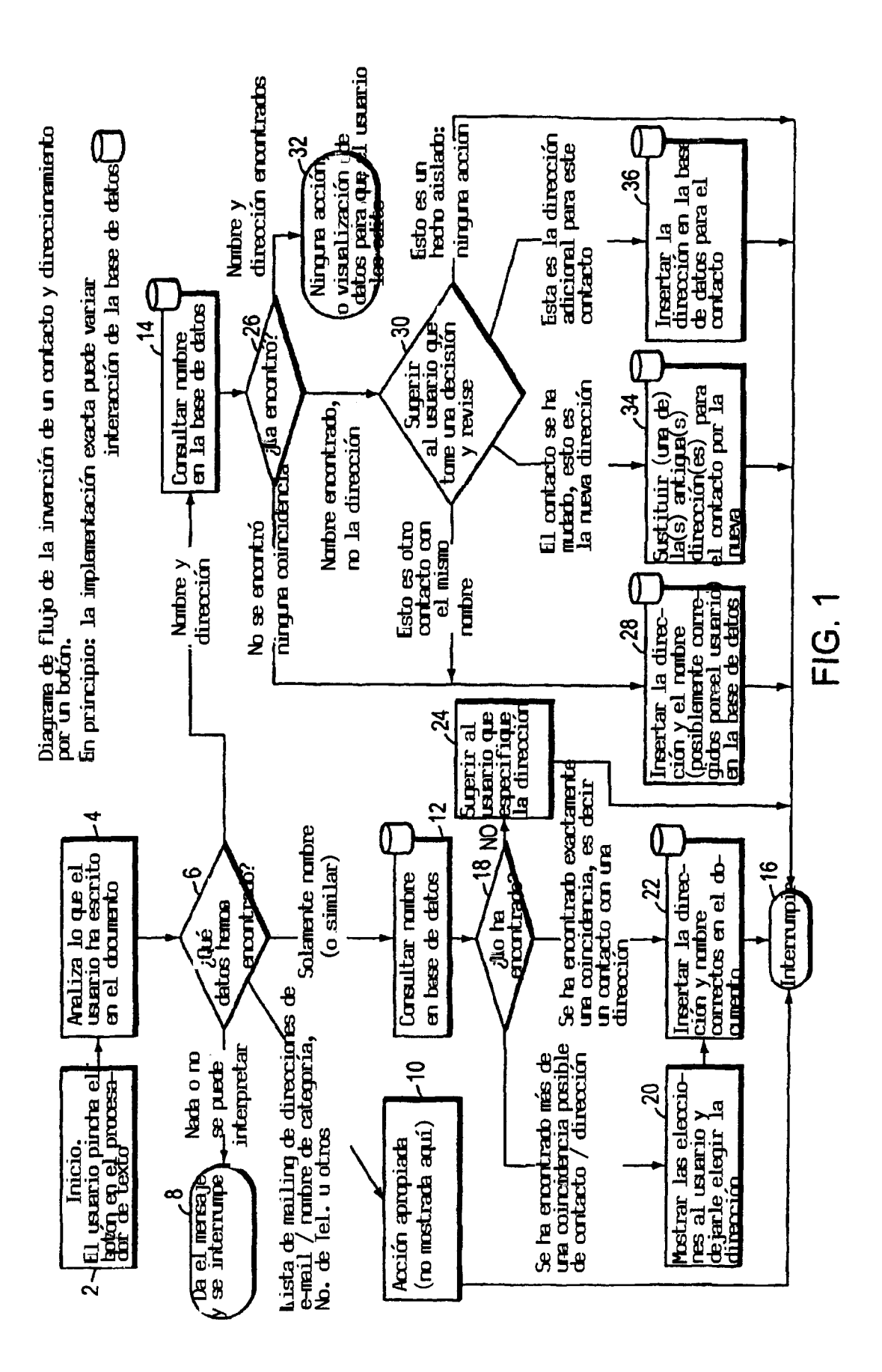

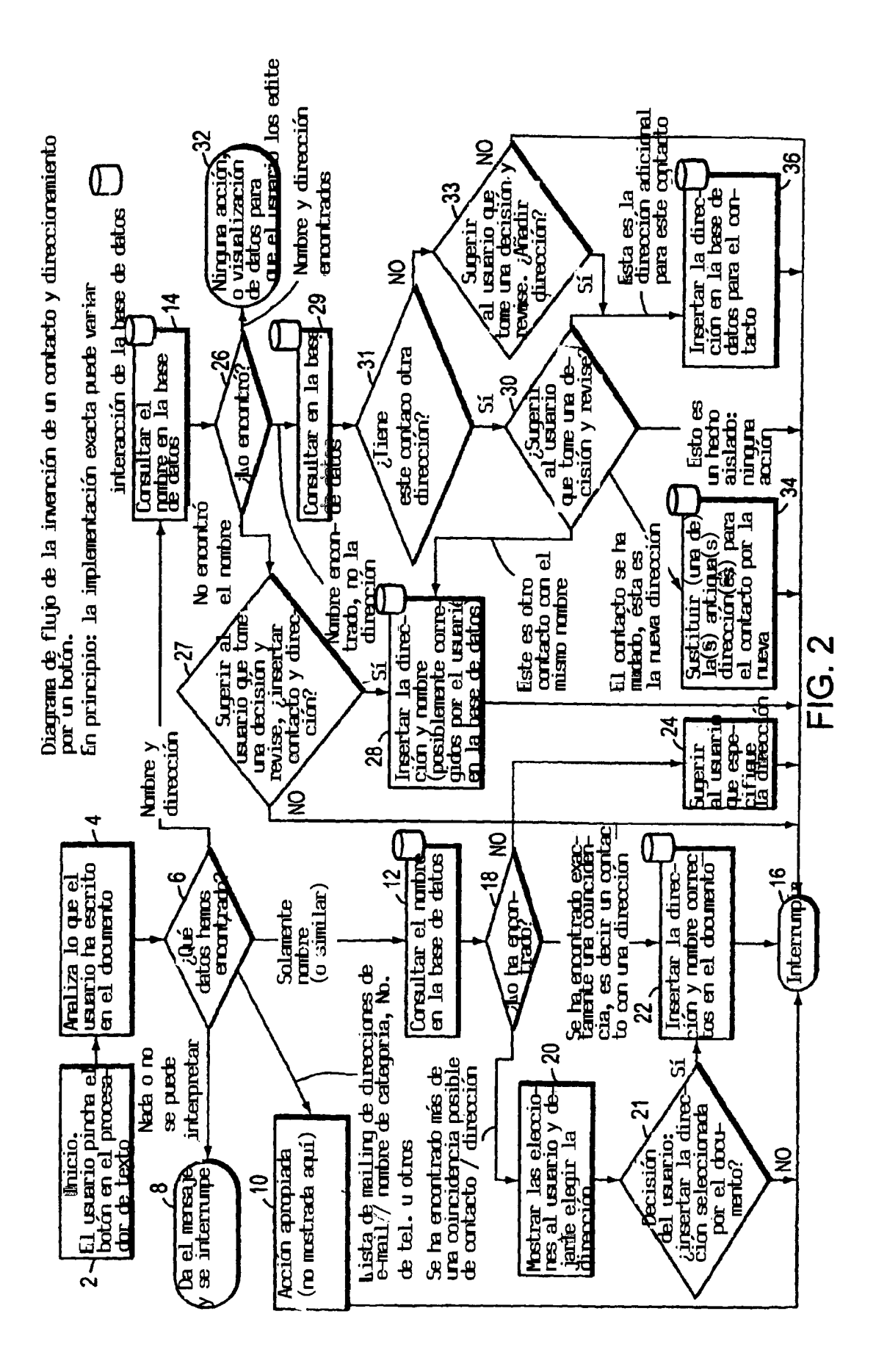

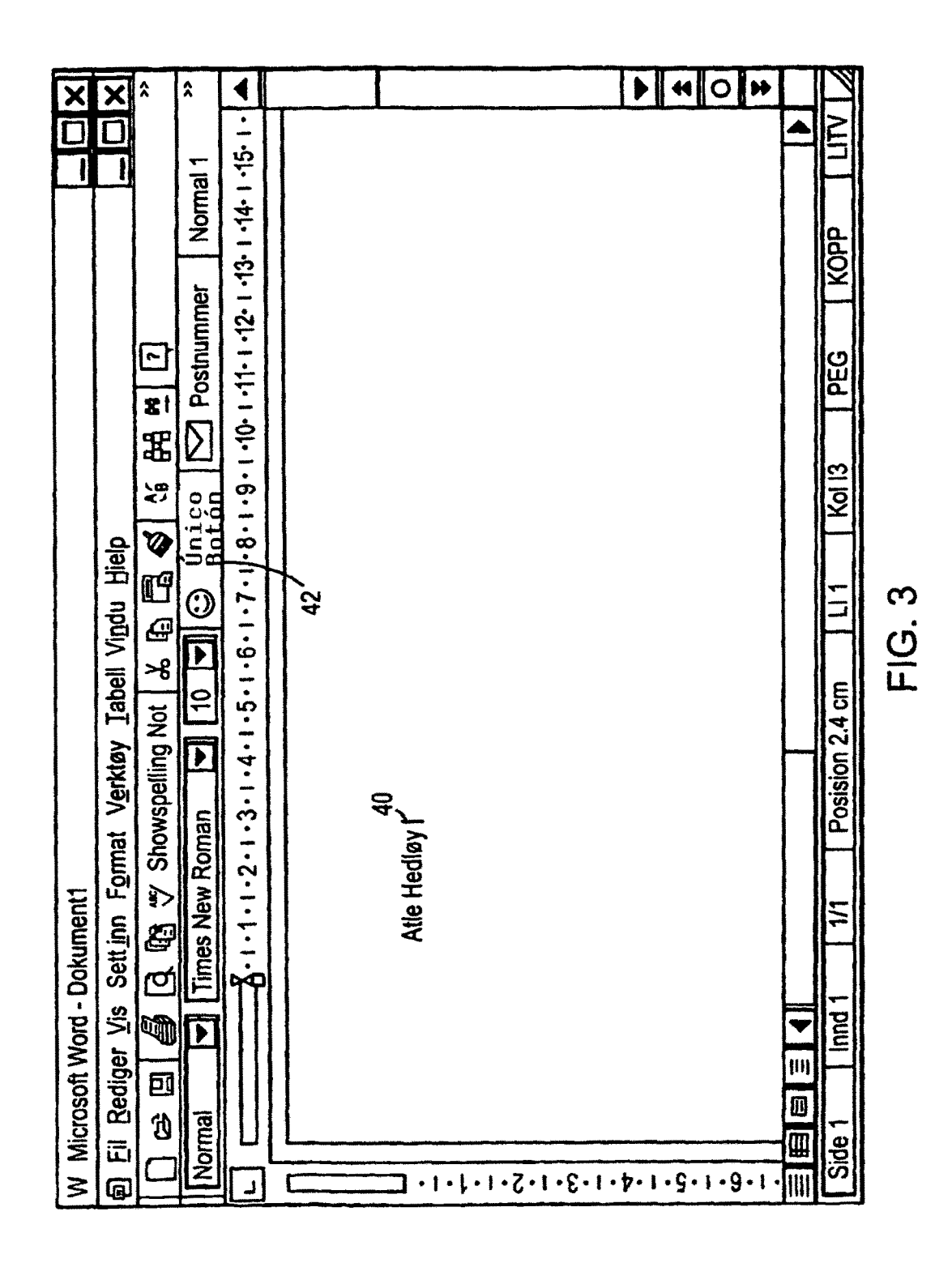

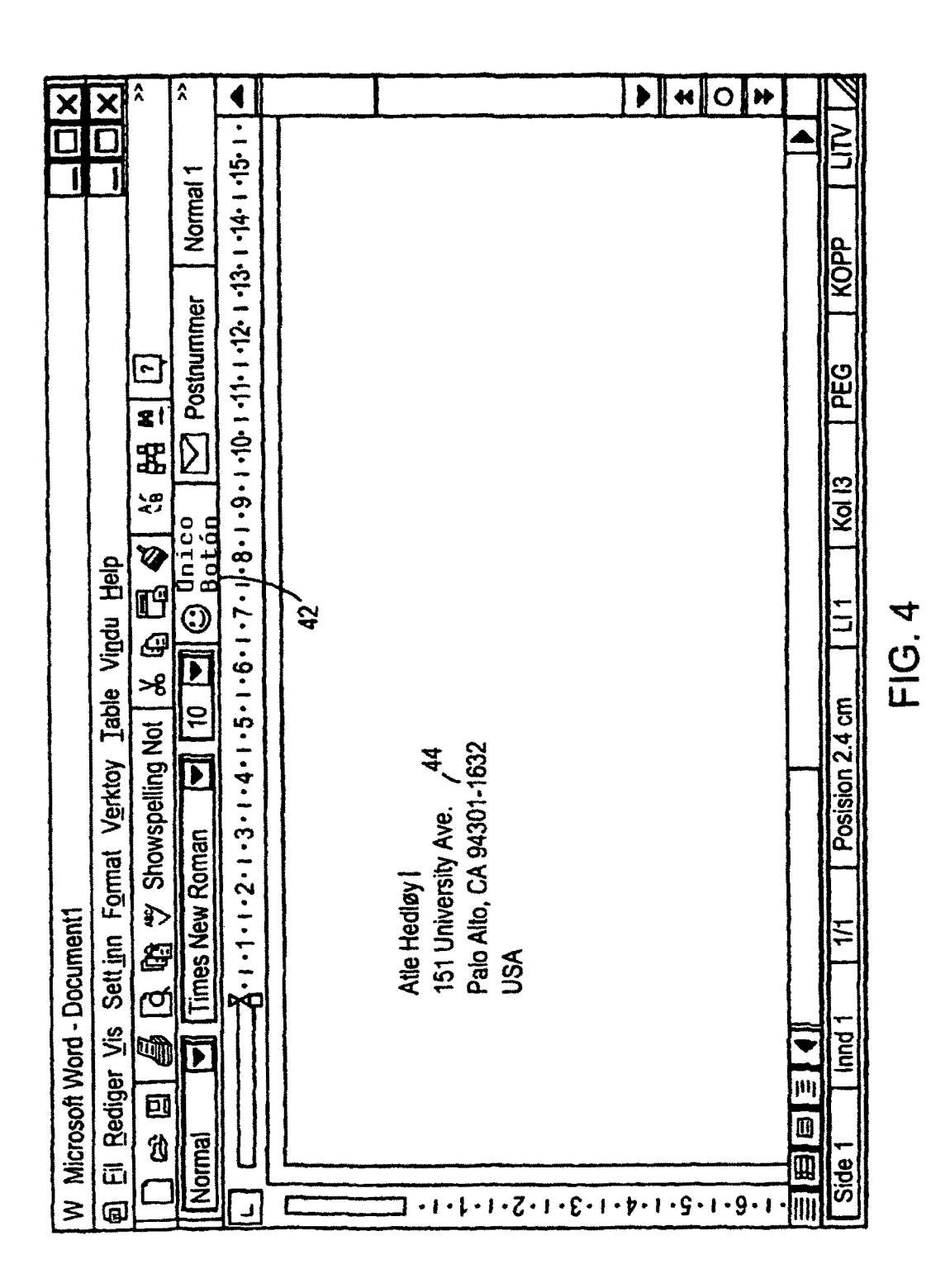

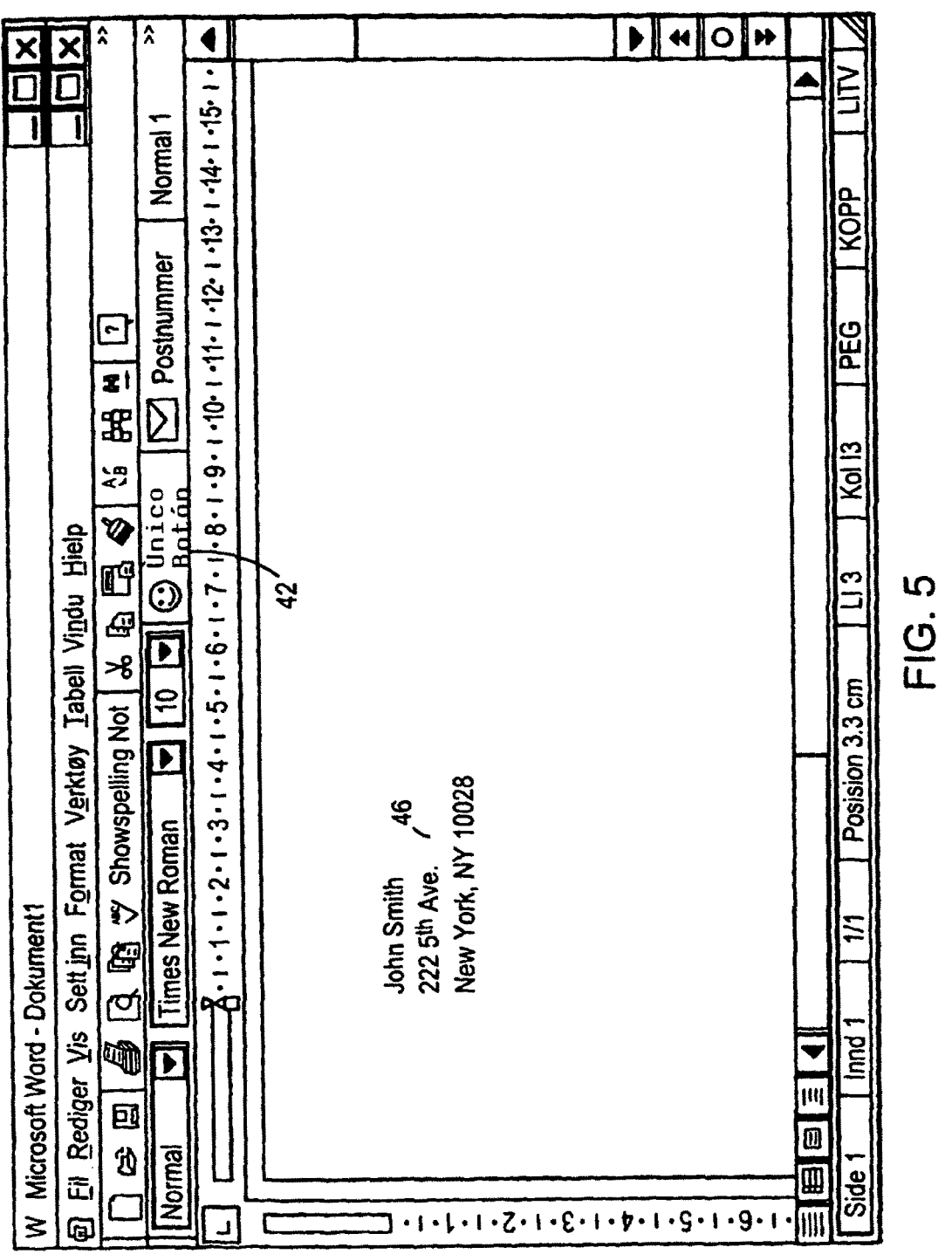

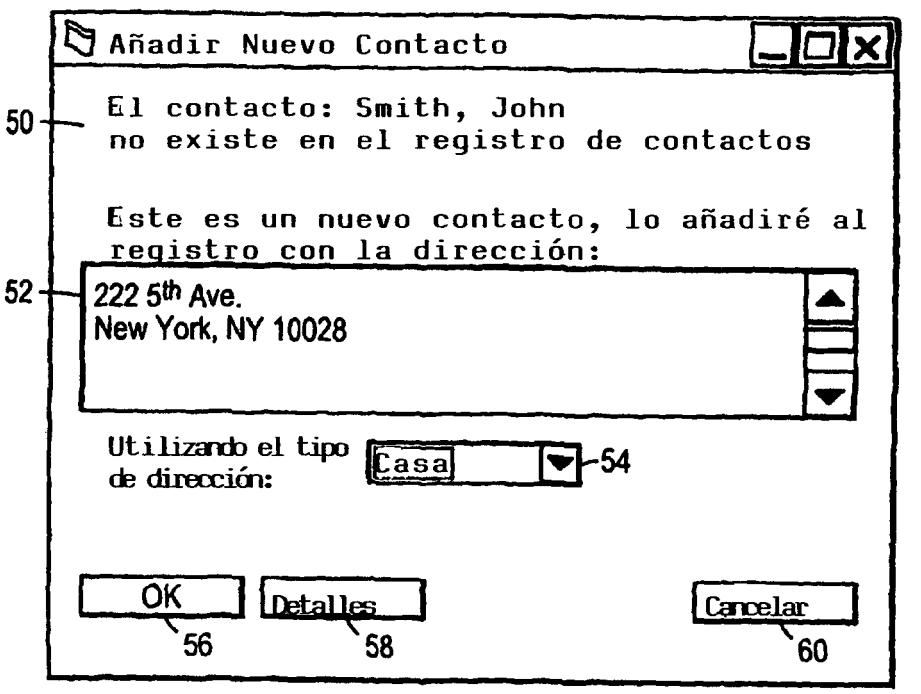

**FIG. 6** 

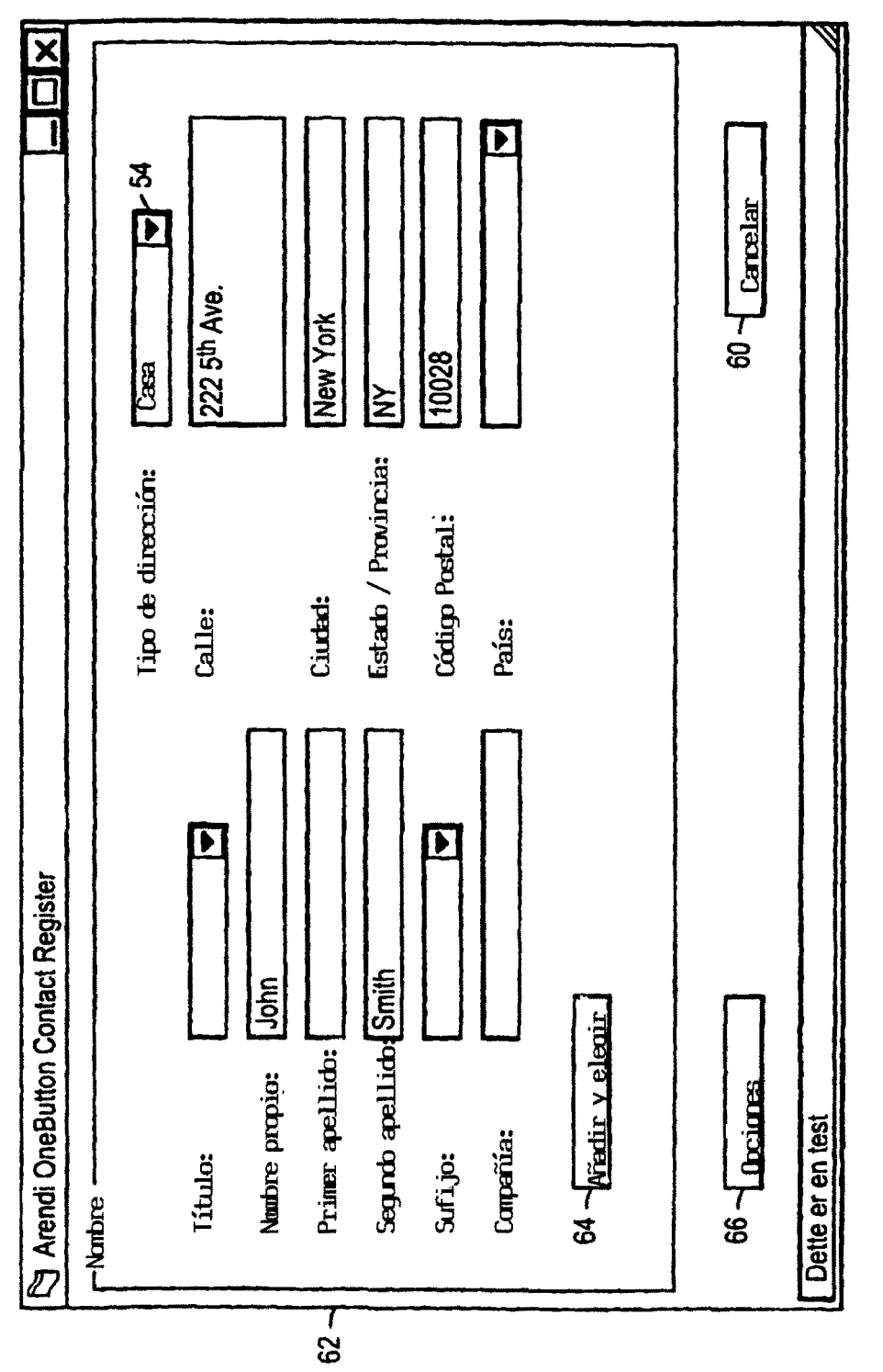

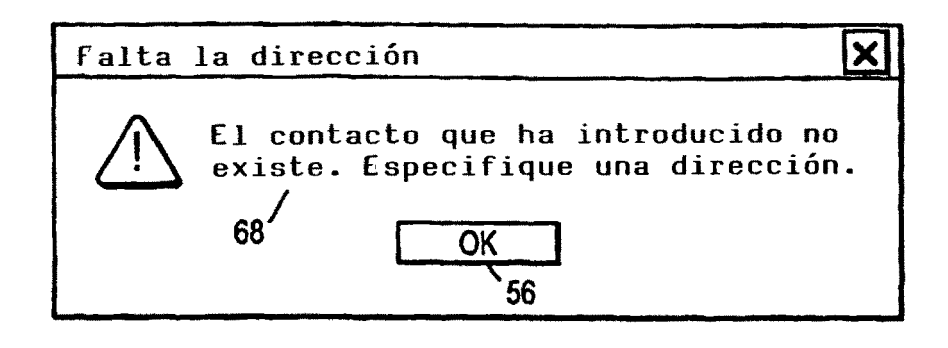

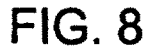

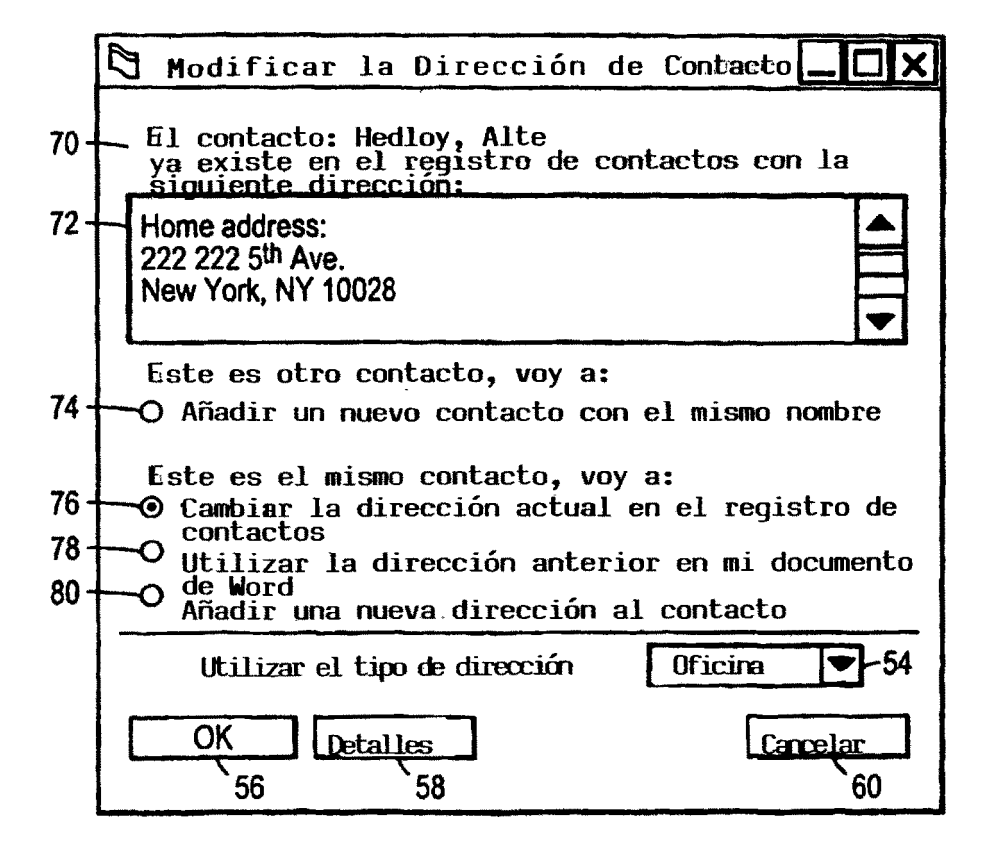

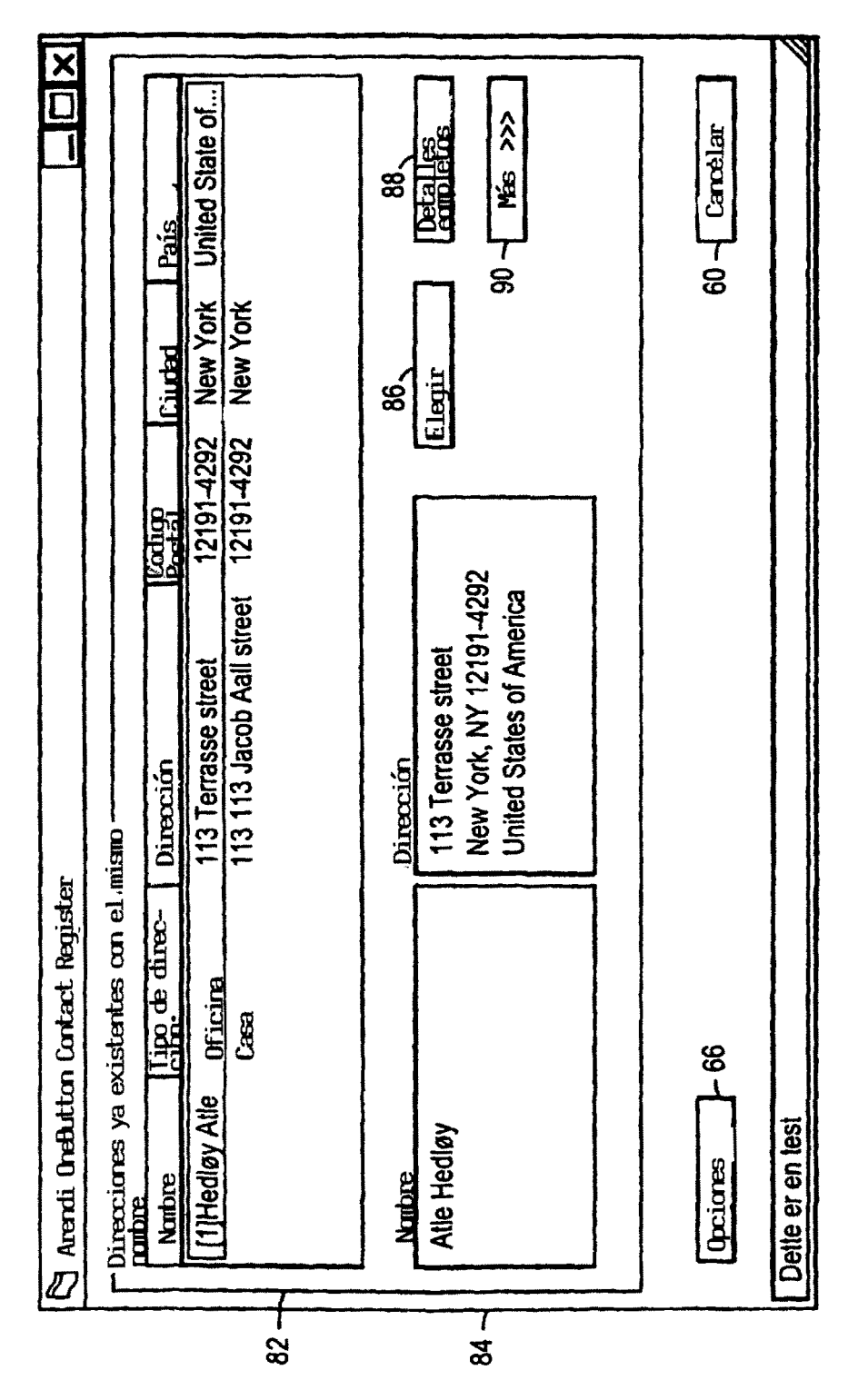

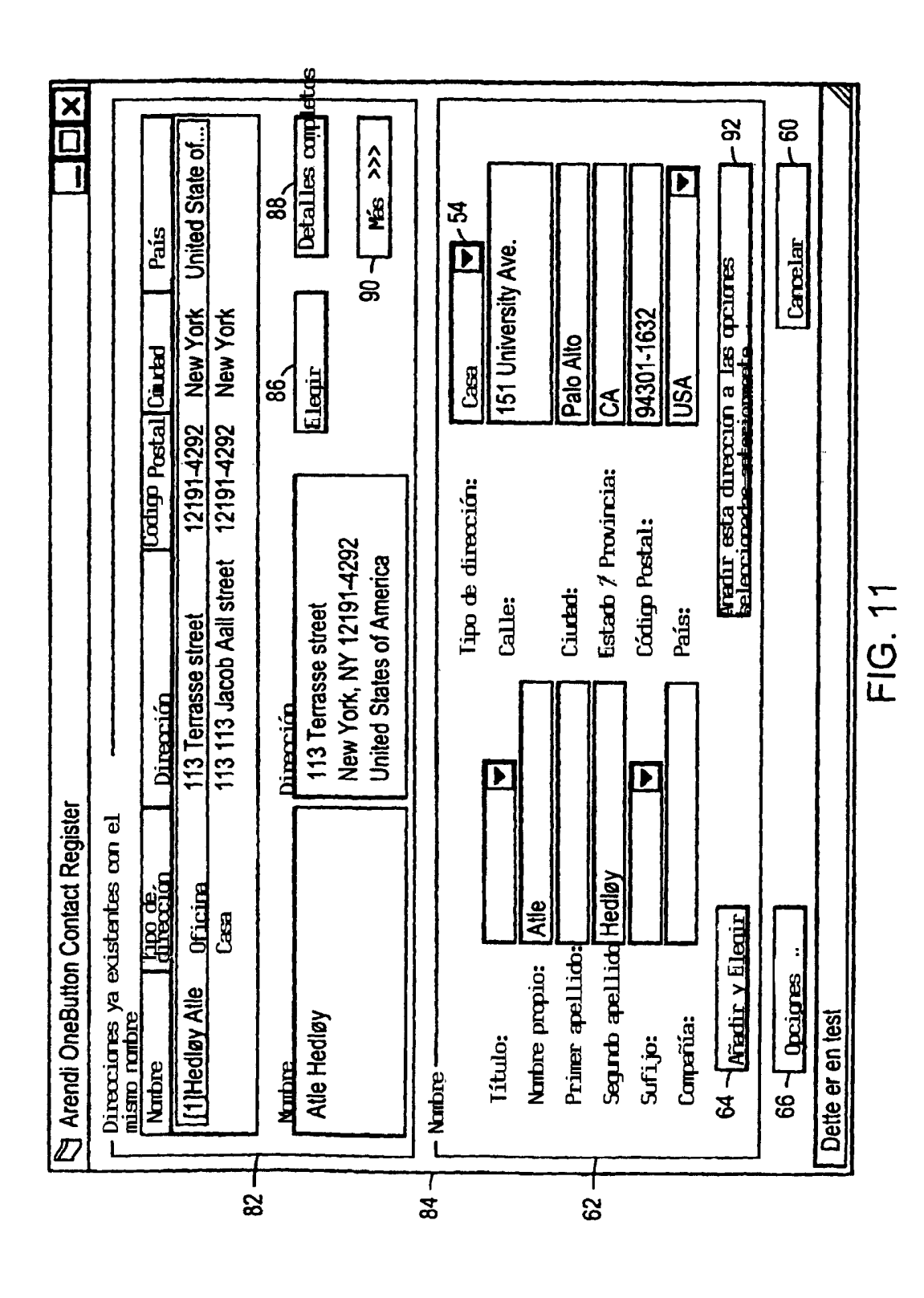

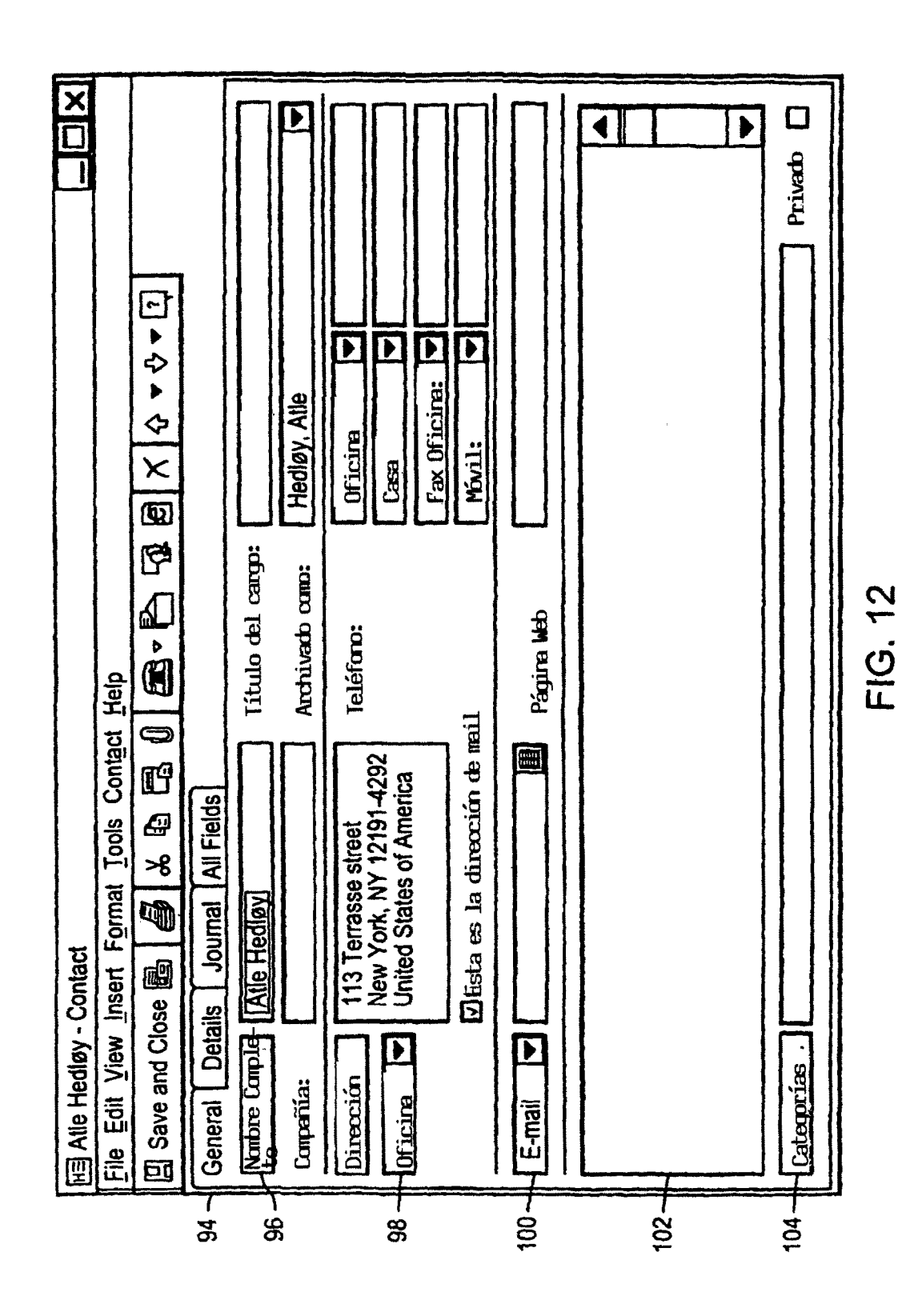

 $19$ 

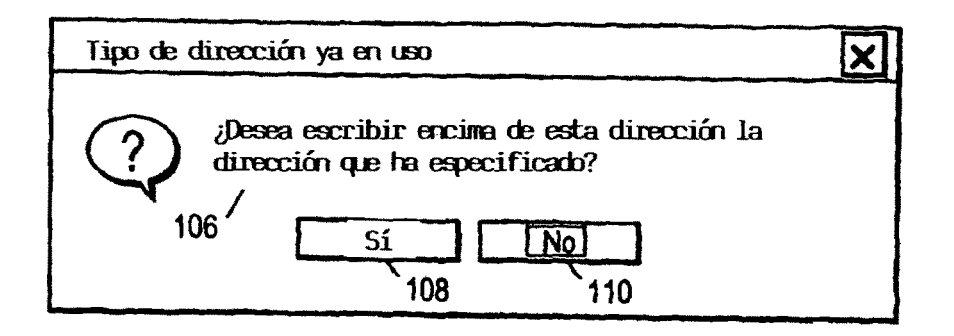

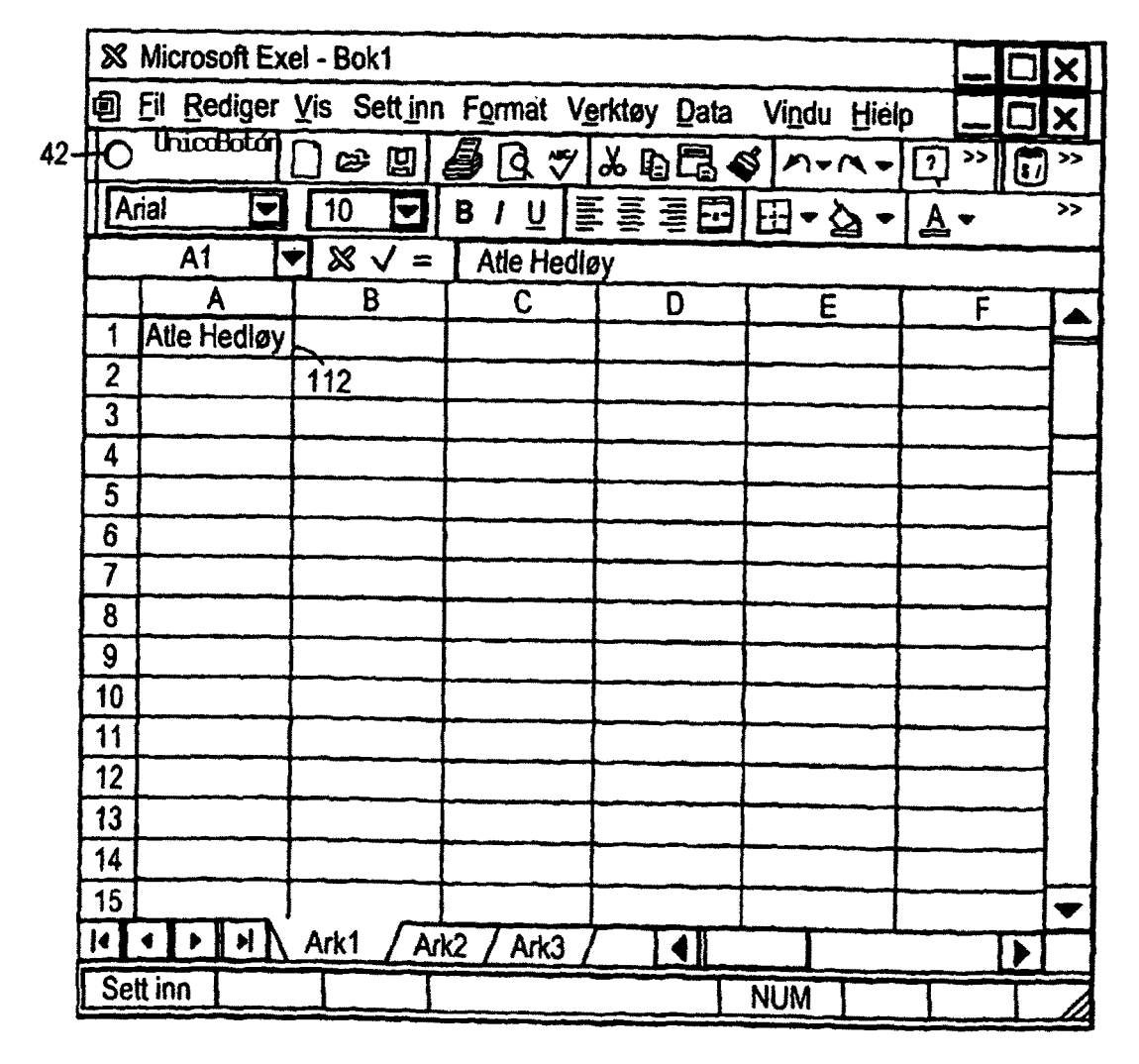

**FIG. 14** 

| 回 Eil Rediger Vis Sett_inn Format Verktøy Data Vindu Hielp |                                                           |               |                                                                                                    |                      |                                                                                                 |                          |                                                 |  |      |                   |             | ×                                                         |
|------------------------------------------------------------|-----------------------------------------------------------|---------------|----------------------------------------------------------------------------------------------------|----------------------|-------------------------------------------------------------------------------------------------|--------------------------|-------------------------------------------------|--|------|-------------------|-------------|-----------------------------------------------------------|
|                                                            |                                                           |               |                                                                                                    |                      |                                                                                                 |                          |                                                 |  |      | $\Gamma$          |             | $\rightarrow$                                             |
|                                                            |                                                           |               | $\overline{10}$                                                                                                    | $\blacktriangledown$ | 8                                                                                               | $\underline{\mathsf{U}}$ |                                                 |  |      |                   |             | $\rightarrow$                                             |
|                                                            | A1<br><b>Atle Hedløy</b><br>Ξ                             |               |                                                                                                    |                      |                                                                                                 |                          |                                                 |  |      |                   |             |                                                           |
|                                                            |                                                           |               |                                                                                                    |                      |                                                                                                 |                          | C                                               |  | D    |                   |             |                                                           |
| 1                                                          |                                                           |               |                                                                                                    |                      |                                                                                                 |                          |                                                 |  |      |                   |             |                                                           |
| $\overline{2}$                                             |                                                           |               |                                                                                                    |                      |                                                                                                 |                          |                                                 |  |      |                   |             |                                                           |
| 3                                                          |                                                           |               |                                                                                                    |                      |                                                                                                 |                          |                                                 |  |      |                   |             |                                                           |
| 4                                                          | <b>IUSA</b>                                               |               |                                                                                                    |                      |                                                                                                 |                          |                                                 |  |      |                   |             |                                                           |
|                                                            |                                                           |               |                                                                                                    |                      |                                                                                                 |                          |                                                 |  |      |                   |             |                                                           |
|                                                            |                                                           |               |                                                                                                    |                      |                                                                                                 |                          |                                                 |  |      |                   |             |                                                           |
|                                                            |                                                           |               |                                                                                                    |                      |                                                                                                 |                          |                                                 |  |      |                   |             |                                                           |
|                                                            |                                                           |               |                                                                                                    |                      |                                                                                                 |                          |                                                 |  |      |                   |             |                                                           |
|                                                            |                                                           |               |                                                                                                    |                      |                                                                                                 |                          |                                                 |  |      |                   |             |                                                           |
|                                                            |                                                           |               |                                                                                                    |                      |                                                                                                 |                          |                                                 |  |      |                   |             |                                                           |
|                                                            |                                                           |               |                                                                                                    |                      |                                                                                                 |                          |                                                 |  |      |                   |             |                                                           |
|                                                            |                                                           |               |                                                                                                    |                      |                                                                                                 |                          |                                                 |  |      |                   |             |                                                           |
|                                                            |                                                           |               |                                                                                                    |                      |                                                                                                 |                          |                                                 |  |      |                   |             |                                                           |
|                                                            |                                                           |               |                                                                                                    |                      |                                                                                                 |                          |                                                 |  |      |                   |             |                                                           |
|                                                            |                                                           |               |                                                                                                    |                      |                                                                                                 |                          |                                                 |  |      |                   |             |                                                           |
| k                                                          |                                                           |               | Ark1                                                                                                    |                      |                                                                                                 |                          |                                                 |  |      |                   |             |                                                           |
|                                                            |                                                           |               |                                                                                                    |                      |                                                                                                 |                          |                                                 |  |      |                   |             |                                                           |
|                                                            | 5<br>6<br>7<br>8<br>9<br>10<br>11<br>12<br>13<br>14<br>15 | Arial<br>Klar | 42 H© ùnicaBotán    <br><b>Atle Hedløy</b><br>$\blacktriangleright$ $\blacktriangleright$ $\blacktriangleright$ $\blacktriangleright$ | A                    | <b>&amp; Microsoft Exel - Bok1</b><br>] ខ ២ <br>151 University Ave.<br>Palo Alto, Ca 94301-1632 | ê<br>Ark <sub>2</sub>    | R.<br>$\tilde{\mathbf{v}}$<br>B<br>-114<br>Ark3 |  | 틀롤롤립 | ⊞∽∆<br><b>NUM</b> | ↓ 白尾 ジ ハーヘー | $\rightarrow$<br>闶<br>י ≜ י<br>Ë<br>$\blacktriangleright$ |

**FIG. 15** 

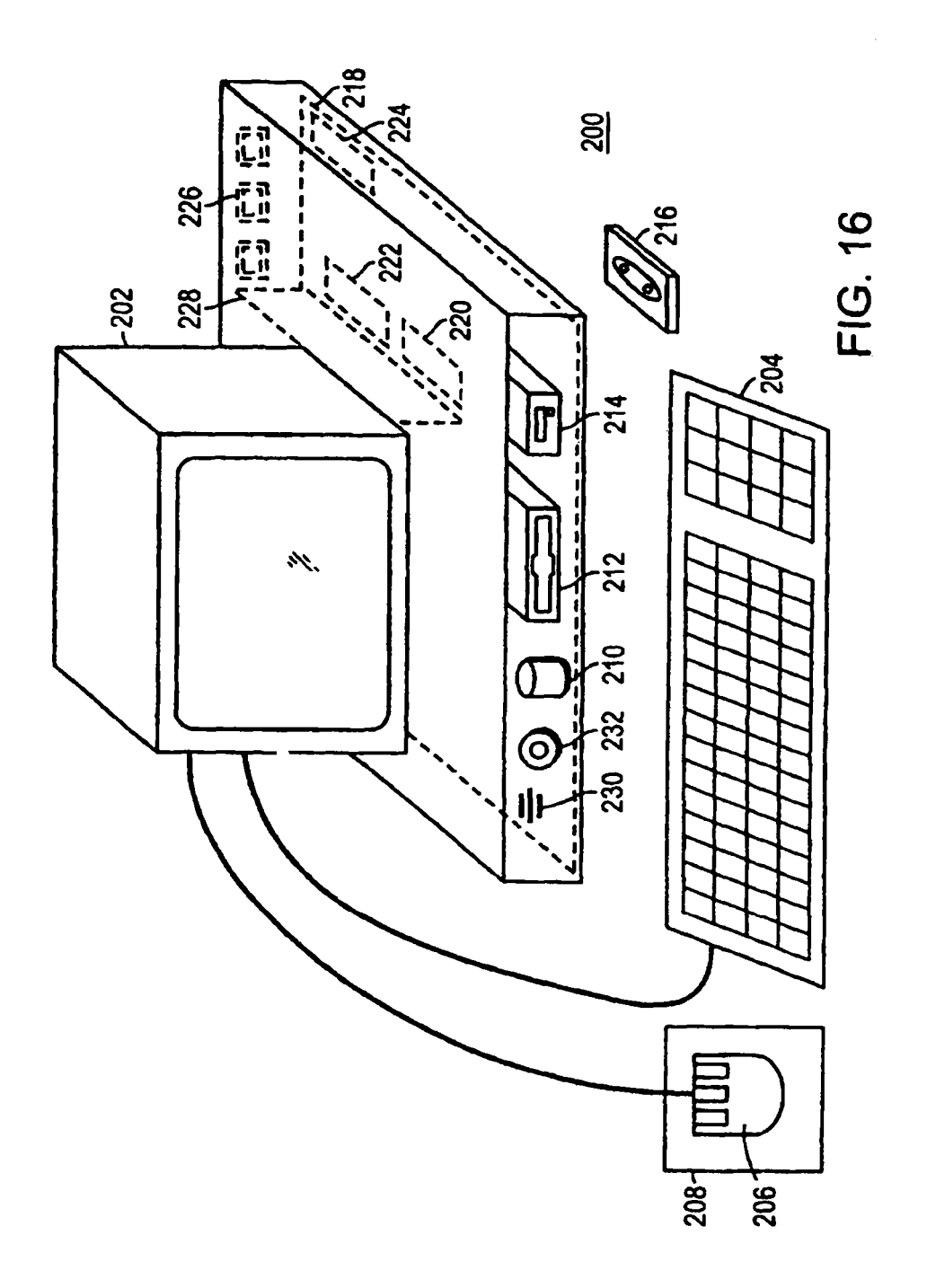